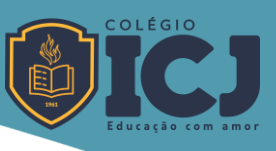

## **INSTRUÇÕES PARA ACESSO AO APLICATIVO ICJ (Escola App)**

No Escola App, você terá acesso a todos os comunicados, informações, histórico do aplicativo que você utiliza normalmente.

Basta seguir os seguintes passos para ter acesso ao app:

1) Faça o download do aplicativo na loja virtual - Play Store ou Apple Store - digitando "Escola App" no sistema de busca da loja;

2) Entre com seu usuário e sua senha (o usuário é o seu e-mail cadastrado no colégio);

3) Caso não tenha recebido a senha ou esqueceu, clique no link "Esqueci minha senha". Será enviada uma mensagem automática para seu e-mail contendo uma senha de seis dígitos.

Confira na caixa de entrada e também na caixa de lixo eletrônico ou spam.

\*

Você também pode acessar o AppICJ pelo computador ou notebook, via web (internet), da seguinte forma:

1) Copie e cole este endereço em seu navegador (Internet Explore, Chrome, Firefox ou outro) <https://colegioicj.escolaemmovimento.com.br/>

2) Entre com o usuário ((o usuário é o seu e-mail cadastrado no colégio);) e com a senha.

\*

**ATENÇÃO**: a senha de acesso ao AppICJ é **diferente** da senha de acesso ao [Portal ICJ.](https://portal.colegioicj.com.br/Account/Login) O login de acesso ao Portal ICJ e ao AppICJ são os mesmos, o seu endereço de e-mail cadastrado no colégio.

Se tiver dúvidas ou mais informações, envie e [falecom@colegioicj.com.br](mailto:falecom@colegioicj.com.br)